# **Приемник вызовов официанта HCM-632 RECS USA**

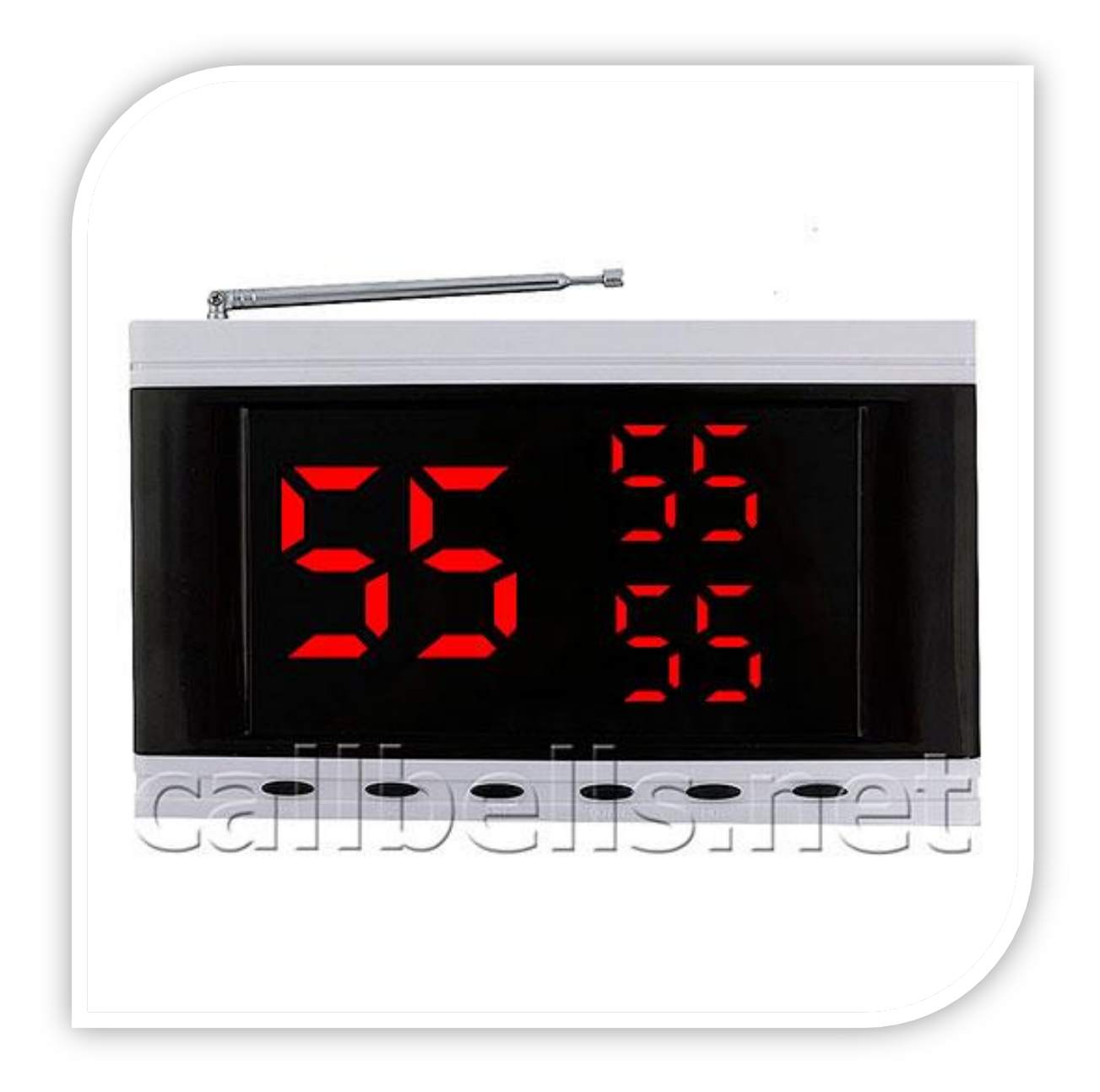

## **Руководство пользователя**

Приемник вызовов НСМ-632 - это один из главных приборов беспроводной системы вызова персонала.

Это стильный, компактный, красивый прибор с удобным управлением с помощью кнопок на передней части корпуса.

Приемник HCM-632 предназначен как для настенной так и для настольной установки.

#### **КОМПЛЕКТАЦИЯ**

Открываем белую коробку из качественного евро картона и видим:

Руководство пользователя на английском языке (полный перевод – на нашем сайте), блок питания, кронштейн-подставку для настольной установки и приѐмник HCM-632 .

Прибор упакован в воздушно- пузырьковую упаковку для защиты при транспортировке.

## **ПЕРВОЕ ВКЛЮЧЕНИЕ**

Распаковываем воздушно-пузырьковую упаковку. Прикрепляем кронштейн. Для этого, возьмѐм кронштейн-подставку для настольной установки и закрепим - прикрутим с помощью барашкового винта к специальному отверстию с резьбой на задней части приѐмника.

Далее, ставим приѐмник с подставкой на стол и настраиваем - регулируем вертикальный наклон экрана монитора.

Подключаем к сети 220В. Берѐм за штекер - провод внешнего блока питания и вставляем в гнездо разъѐм питания на боковой части корпуса приѐмника.

Блок питания включаем в розетку 220В.

На экране приѐмника появится множество цифр, которые ежесекундно будут меняться, затем заиграет красивая мелодия.

Знаком готовности к работе, станет мигающая красная точка, которая появится на экране приѐмника после включения. Приемник HCM-632 готов к работе!

#### **Настройка, программирование и обзор основных функций приёмника HCM-632 RECS USA.**

Все настройки для приѐмника НСМ-632, можно найти в меню настроек.

Для входа в меню, нажимаем кнопку FUN и удерживаем несколько секунд до появления на экране значения F1. Для перехода на другие функции меню нажимайте кнопку UP.

Мы зашли в меню настроек.

#### **F1- ФУНКЦИЯ ДОБАВЛЕНИЯ КНОПОК ВЫЗОВА**

Приѐмник программируется 6-тью кнопками, расположенными на лицевой части. Рассмотрим предназначение каждой кнопки по порядку.

**FUN** – это кнопка для входа в меню настроек приѐмника.

**ESC**, – кнопка отмены действия или же выхода.

**ENT** – это кнопка подтверждения для входа в то или иное меню настроек. К примеру мы нажали на кнопку FUN, что бы зайти в меню настроек, после мы нажали кнопку ENT и вошли в первую категорию настроек. Теперь нажав кнопку ESC мы вышли с этого пункта настроек

**DOWN** – имеет значение «листать вниз» или же функция снизить уровень громкости звука.

**MOVE** – предназначена для перехода между значениями цифр.

**UP** – предназначена для пролистывания вверх или функции увеличения уровня громкости звука.

#### Программирование кнопок вызова в приемник

Нажимаем на кнопку FUN и удерживаем еѐ несколько секунд, пока на экране не появится F1.

Мы зашли в меню настроек. Пункт F1 – это пункт для добавления кнопок вызова. Чтобы войти в него, нажимаем кнопку ENT.

У нас автоматически появляется на экране число 01.

Теперь можно нажать на кнопку вызова под номером 01, чтобы автоматически программно привязать еѐ к этому номеру. После нажатия на

кнопку вызова, на экране появится следующее число для программирования - 02.

Нажимаем на следующую кнопку вызова под номером 02.

Таким образом добавляем и программируем все кнопки вызова.

Для завершения программирования и сохранения добавленных кнопок в памяти приемника нажимаем 2 раза кнопку ESC. При этом происходит выход из этого пункта и из меню настроек.

Все кнопки вызова успешно добавлены.

Для перехода к следующей функции - нажимаем кнопку с надписью UP.

## **F2 - УСТАНОВКА ВРЕМЕНИ ВЫВОДА НОМЕРА КНОПКИ НА ЭКРАН**

На экране - пункт F2. В пункте F2 устанавливается время вывода номера кнопки вызова на экран приѐмника.

Заходим в этот пункт, нажав кнопку с надписью ENT. Кнопками UP и DOWN можно менять числовое значение, а кнопкой MOVE - переходить с первого числа на второе и со второго на первое. Максимальная длительность вывода номера на экран приѐмника – 99 сек.

После установки времени, подтверждаем изменения нажав кнопку ENT.

Мы вернулись автоматически в меню настроек.

## **F3 - ВЫБОР МЕЛОДИИ КНОПКИ ВЫЗОВА**

Далее, нажимаем снова кнопку с надписью UP и переходим к пункту F3, - это пункт выбора мелодии.

Нажимаем кнопку с надписью ENT для входа и листаем мелодии, используя кнопки с надписью UP и DOWN. После выбора мелодии нажимаем кнопку с надписью ENT для сохранения изменений.

Далее, нажмѐм кнопку ESC. Теперь нажимаем на кнопку с надписью UP для перехода к следующему пункту F4.

#### **F4 - УСТАНОВКА ГРОМКОСТИ МЕЛОДИИ КНОПКИ ВЫЗОВА**

Данный пункт отвечает за громкость мелодии. Нажимаем кнопку с надписью ENT для входа в подменю. И увеличиваем громкость сигнала вызова, нажимая кнопку с надписью UP. Для уменьшения громкости нажимаем на кнопку с надписью DOWN. После установки необходимой громкости сигнала вызова, нажимаем кнопку с надписью ENT для сохранения изменений .

Переходим к следующему пункту F5 , нажав на кнопку с надписью UP.

#### **F5- ПРИВЯЗКА МЕЛОДИИ К КОНКРЕТНОЙ КНОПКЕ**

Следующий пункт F5 отвечает за привязку мелодии к конкретной кнопке вызова. Таким образом, каждая кнопка вызова при нажатии на неѐ, может издавать свою мелодию.

Нажимаем кнопку с надписью ENT для входа в подменю. Выбираем мелодию, которая будет звучать при получении сигнала вызова с этой кнопки вызова. Кнопками UP и DAWN перелистываем мелодии, выбирая нужную. Выбрав мелодию, нажимаем кнопку ENT для подтверждения выбора именно этой мелодии.

Теперь мы должны выбрать номер кнопки, к которой будет программно привязана эта мелодия. Кнопками UP и DOWN пролистываем номера кнопок, выбирая нужную. Пусть для примера будет кнопка под номером 03.

Нажимаем кнопку с надписью ENT для подтверждения.

Теперь, 2 раза нажимаем кнопку с надписью ESC для выхода из меню настроек.

Проверяем работу кнопки вызова. При нажатии на кнопку 01 и на кнопку 02 звучит классическая мелодия. При нажатии на третью кнопку звучит уже совсем другая мелодия, как раз та самая, которую мы выбрали и запрограммировали для этой кнопки.

Вернѐмся снова к меню настроек, для этого нажимаем кнопку с надписью FUN и удерживаем еѐ несколько секунд.

Далее нажимая кнопку с надписью UP мы поднимаемся до следующего пункта F6.

### **F6- УДАЛЕНИЕ КНОПОК ВЫЗОВА ИЗ ПАМЯТИ ПРИЕМНИКА**

Данный пункт F6 отвечает за удаление кнопок вызова.

Нажимаем кнопку с надписью ENT для входа в этот пункт. Мы можем удалить как, конкретно, одну кнопку вызова, так и сразу все кнопки вызова. Рассмотрим удаление номера одной кнопки из памяти приемника.

К примеру, мы хотим удалить кнопку вызова под номером 01. На экране уже стоит это число. Всѐ, что нам нужно сделать - это нажать кнопку с надписью ENT. Кнопка вызова под данным номером удалена.

Для удаления других номеров кнопок вызова, установите требуемый номер на экране с помощью кнопок UP и DOWN, и нажмите ENT.

**Для удаления всех кнопок сразу**, нужно в пункте F6 нажать и удерживать кнопку с надписью ENT до тех пор, пока на экране приѐмника вместо цифр не появятся одни красные линии. После их появления мы отпускаем кнопку. Произошел сброс всех настроек и автоматическое удаление всех кнопок вызова из памяти приѐмника. Кнопки вызова успешно удалены!

Мы рассмотрели все пункты настроек и программирования приѐмника НСМ-632 с помощью программных настроек.

## **ПРОСТОЙ СПОСОБ РЕГУЛИРОВКИ ГРОМКОСТИ СИГНАЛА ВЫЗОВА ПРИЕМНИКА**

Мы можем изменять уровень громкости простым нажатием кнопки с надписью UP (увеличение громкости) и кнопки DOWN (уменьшение громкости). После изменения громкости, нажимаем кнопку с надписью ENT.